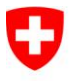

Schweizerische Eidgenossenschaft Confédération suisse Confederazione Svizzera Confederaziun svizra

Eidgenössisches Justiz- und Polizeidepartement EJPD

**Bundesamt für Justiz BJ** Direktionsbereich Privatrecht Fachbereich Infostar FIS

## **Nachführen der Heimatorte**

Ausgabe für die kantonalen Aufsichtsbehörden und Zivilstandsämter

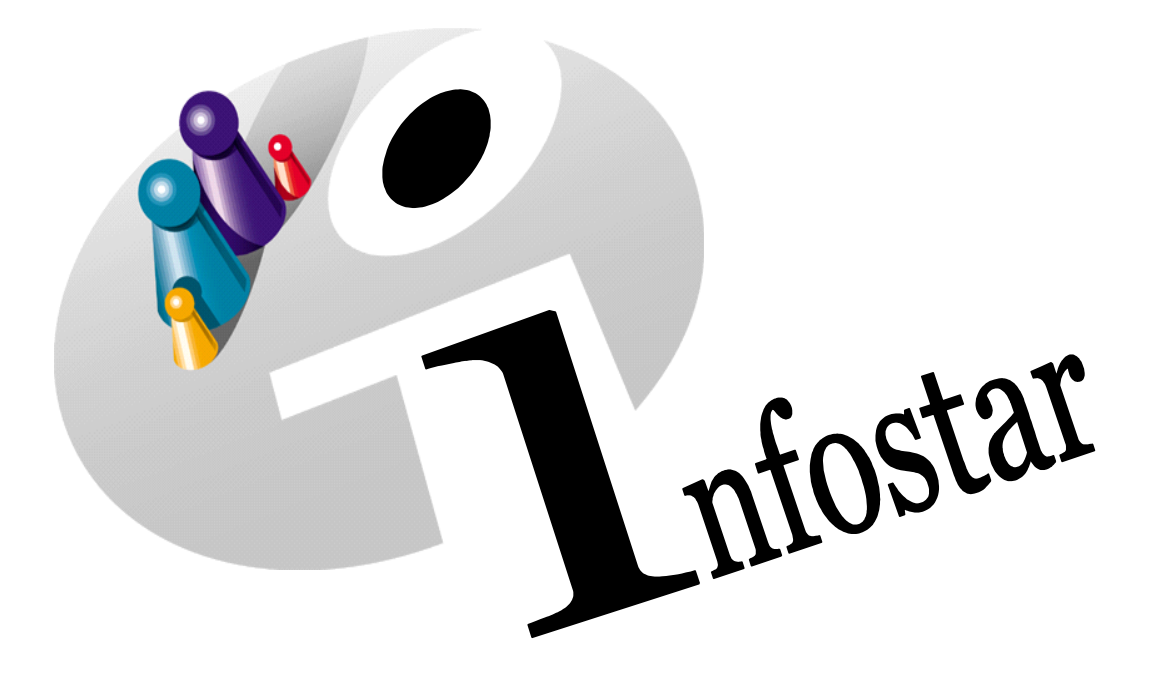

## Programmhandbuch

Herausgegeben vom Bundesamt für Justiz Fachbereich Infostar FIS, 3003 Bern Vertrieb via Internet: http://www.eazw.admin.ch

Publiée par l'Office fédéral de la Justice Unité Infostar UIS, 3003 Bern Diffusion par Internet: http://www.ofec.admin.ch

Pubblicato dall'Ufficio federale di giustizia Servizio Infostar FIS, 3003 Berna Distribuzione via Internet: http://www.ufsc.admin.ch

#### **Programmhandbuch INFOSTAR**

Copyright: **Bundesamt für Justiz** 

Inhalt und Aufbau: Fachbereich Infostar FIS

### **Nachführen der Heimatorte**

# 410.7

#### **In diesem Modul lernen Sie:**

- die Anwendungsmöglichkeiten des Batchs kennen
- das Vorgehen für die Kontrolle und Anpassung der Liste mit den übertragenen Bürgerrechten

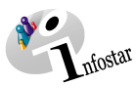

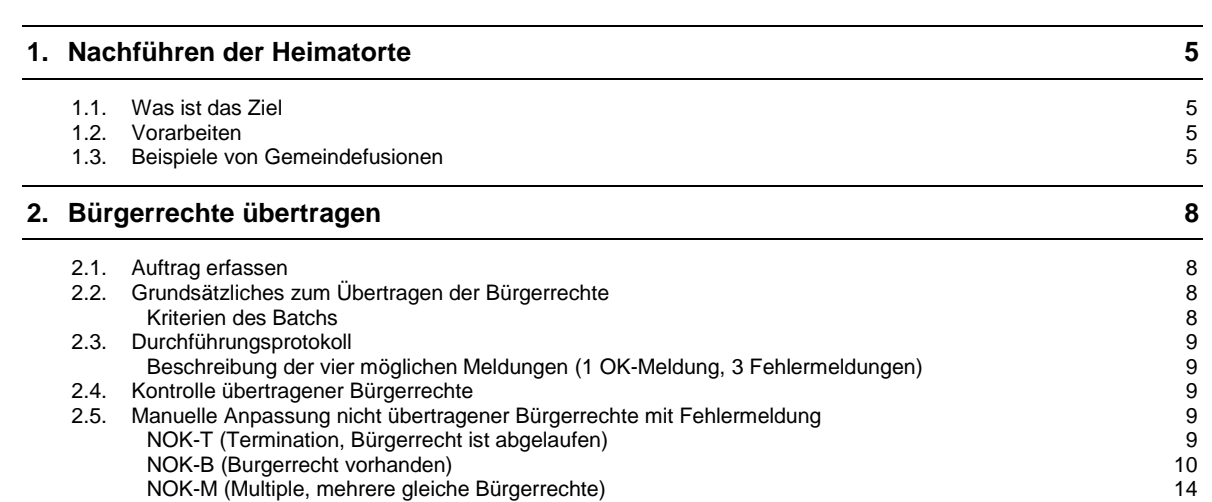

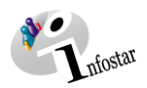

#### **1. Nachführen der Heimatorte**

#### *1.1. Was ist das Ziel*

Die Fusionen von Gemeinden und die damit verbundene Änderung von Heimatorten hatte keine<br>automatische Anpassung der Gemeindebürgerrechte (Heimatorte) der betroffenen automatische Anpassung der Gemeindebürgerrechte (Heimatorte) der betroffenen Personenstandsdaten in INFOSTAR zur Folge. Diese Bürgerrechte mussten von den Zivilstandsämtern manuell im Geschäftsfall Person nachgeführt werden, was mit grossem Arbeitsaufwand verbunden war.

Deshalb wurde ein Zusatzprogramm (Batch=Schub, Stoss) erstellt, mit dem der Fachbereich Infostar aufgehobene Heimatorte automatisch übertragen und gleichzeitig in einer Liste erfassen kann. Diese Liste wird per E-Mail an die kantonalen Aufsichtsbehörden zur Weiterleitung an die zuständigen Zivilstandsämter gesendet. Deren Aufgabe ist es, die übertragenen Heimatorte unverzüglich auf ihre Richtigkeit zu überprüfen und Fehlermeldungen anzupassen.

#### *1.2. Vorarbeiten*

Die Fachstelle Infostar passt Fusionen von Gemeinden und deren Auswirkungen auf die in Infostar geführten Heimatorte in der Verzeichnisverwaltung von Infostar an.

#### *1.3. Beispiele von Gemeindefusionen*

**1. Fall:** Gemeinde A wird als politische Gemeinde und Heimatort aufgehoben und zu Gemeinde B hinzugefügt.

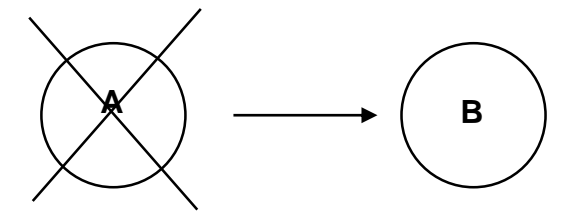

**In diesem Fall muss ein Batch gestartet werden, um die Gemeindebürgerrechte (Heimatorte) automatisch von A auf B zu übertragen**.

**2. Fall:** Die Gemeinden A und B fusionieren als politische Gemeinde und Heimatort und bilden die neue politische Gemeinde und Heimatort C.

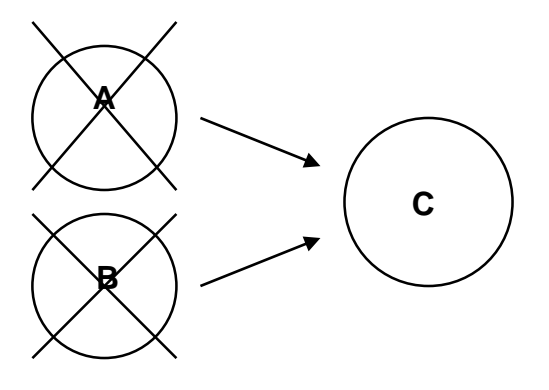

**In diesem Fall müssen zwei Batchs gestartet werden, einer um die Gemeindebürgerrechte (Heimatorte) von A nach C zu übertragen, und einer um die Gemeindebürgerrechte (Heimatorte)von B nach C zu übertragen**.

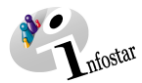

**3. Fall:** Gemeinde A fusioniert politisch mit Gemeinde B, bleibt aber als Heimatort bestehen. Der Heimatort A wird zum Heimatort A1.

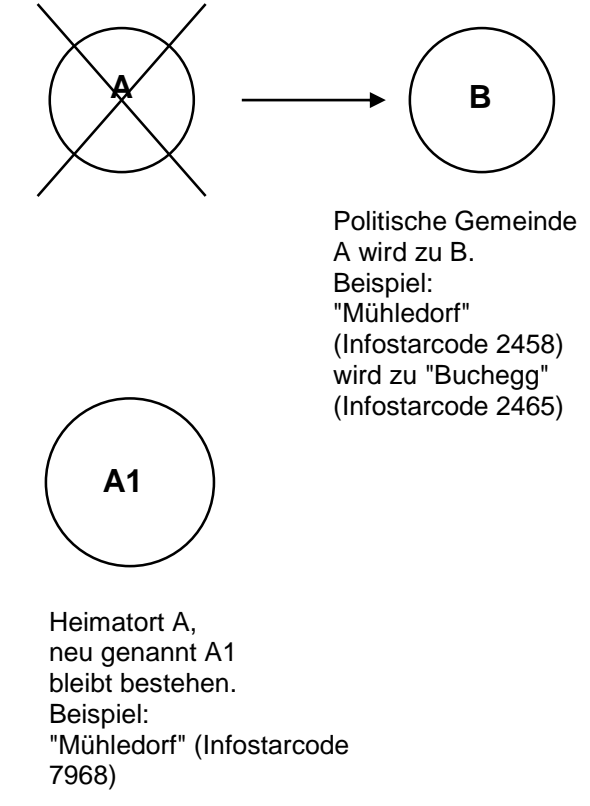

#### **Heimatorte, welche keine politischen Gemeinden mehr sind**

In seiner Antwort auf die Frage 10.1066 von Nationalrat Baettig "Bürgerrecht in der Heimatgemeinde bei Zusammenlegung von Gemeinden" führte der Bundesrat aus, dass sich das Bundesrecht nicht zur Bezeichnung der Heimatorte äussert. Die Rahmenbedingungen von Gemeindefusionen werden durch das kantonale Recht festgelegt. Die Kantone können darin Fusionslösungen vorsehen, die beispielsweise sowohl den Namen der neuen Gemeinde als auch den Namen des bisherigen Heimatortes berücksichtigen oder die den Namen einer Gemeinde als ursprünglichen Heimatort weiterführen. Es ist demzufolge möglich, dass im Rahmen von Gemeindefusionen die bisherige Bezeichnung des Heimatortes beibehalten oder als Namensbestandteil weitergeführt wird.

Folgende Beispiele aus den Kantonen NE und SO zeigen dies auf: Im Kanton NE ging die politische Gemeinde "Cernier" in der politischen Gemeinde "Val-de-Ruz" auf. Der Heimatort für die betroffenen Personen aus Cernier lautet seit der Fusion "Cernier (Val-de-Ruz)". Der Kanton SO sieht in seinen kantonalen Bestimmungen die Möglichkeit vor, den ursprünglichen Heimatort unverändert beizubehalten: "Lüsslingen" und "Nennigkofen" schlossen sich zur politischen Gemeinde "Lüsslingen-Nennigkofen" zusammen, während die Heimatorte die Namen "Lüsslingen" und "Nennigkofen" behielten.

Kantone, welche solche Möglichkeiten gemäss kantonalem Recht vorsehen, bestimmen im Fusionsentscheid für den betreffenden Heimatort eine nach kantonalem Recht vorgesehene Bezeichnung für diesen und teilen diese dem Fachbereich Infostar FIS mit. Die Gemeinde A, welche keine politische Gemeinde mehr ist aber Heimatort bleibt, wird vom FIS in Infostar neu als reiner Heimatort A1 erfasst und die betroffenen Gemeindebürgerrechte (Heimatorte) werden nach Vorgabe des Kantons durch den FIS von A auf A1 übertragen.

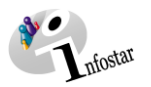

#### **Burger- und Korporationsrechte**

Bei Gemeinden, für welche im System Burgerrechtshaken gesetzt sind, können die Gemeindebürgerrechtsänderungen nicht mit dem Batch übertragen werden.

Es ist für die Kantone möglich, einen kostenpflichtigen Spezialbatch zu erwerben. Dieser Spezialbatch kann Bürgerrechte und auch Burgerrechtshaken gemäss Anweisung des Kantons übertragen.

#### **Gemeindeteilungen**

Für Gemeindeteilungen ist der Batch nicht eingerichtet. Bei diesen in der heutigen Zeit seltenen Ausnahmen müssten die Bürgerrechte einzeln im Geschäftsfall Person angepasst werden.

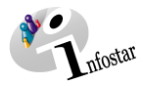

#### **2. Bürgerrechte übertragen**

#### *2.1. Auftrag erfassen*

Die Fachstelle Infostar bereitet den Batchauftrag vor. Nach dessen Aufgabe sucht das Programm jeden Abend nach dem programmierten Auftragsdatum. Am entsprechenden Tag überträgt das Programm automatisch die Bürgerrechte.

#### *2.2. Grundsätzliches zum Übertragen der Bürgerrechte*

#### *Kriterien des Batchs*

Im Hintergrund findet über Nacht eine Verarbeitung (Batch) statt, welche bei den entsprechenden Personenständen alte Bürgerrechte (des aufgehobenen Heimatortes) auf das neue Bürgerrecht setzt.

**Definition**: Ist am Tag des Durchlaufs des Batchs das Bürgerrecht A des aktiven Personenstands einer Person gültig, wird dieses Bürgerrecht (siehe untenstehende Ausnahmen) durch das neue Bürgerrecht B ersetzt.

Die folgenden Regeln werden bei der Durchführung angewendet und **verstehen sich pro Verarbeitung**:

- Pendente Aufträge werden gelesen, um durchgeführt zu werden.
- Es werden nur Aufträge durchgeführt, deren Durchführungsdatum abgelaufen ist oder am Durchführungstag abläuft.
- Nach Abschluss des Auftrages werden die nötigen Abschlussinformationen zum Auftrag gespeichert.
- Pro Auftrag wird bei allen Personenständen im Status "aktiv/abgeschlossen" und "eingegeben" überprüft, ob Bürgerrechte anzupassen sind. Im GF Ehevorbereitung sind nur die Bürgerrechte von Personenständen im Status "eingegeben" zu berücksichtigen. Bürgerrechte von "gelöschten", "berichtigten" und anderen Personenständen werden nicht berücksichtigt.
- Aktiv/abgeschlossene und eingegebene Personenstände von verstorbenen Personen werden nicht angepasst, da diese Personen künftig nicht mehr fortgeschrieben werden. In diesem Fall wird das Bürgerrecht nicht ersetzt. Dieser Zustand wird auch nicht protokolliert.
- Pro angepasstes Bürgerrecht erscheint je eine Meldung auf dem Durchführungsprotokoll.
- Es werden keine neuen Personenstände erstellt, ein altes Bürgerrecht wird mit einem neuen Bürgerrecht überschrieben. Es erfolgen keine weiteren Änderungen am Bürgerrecht.

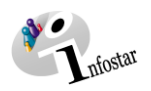

#### *2.3. Durchführungsprotokoll*

Beispiel der EXCEL-Liste mit Meldungen für die kantonalen Aufsichtsbehörden und die Zivilstandsämter:

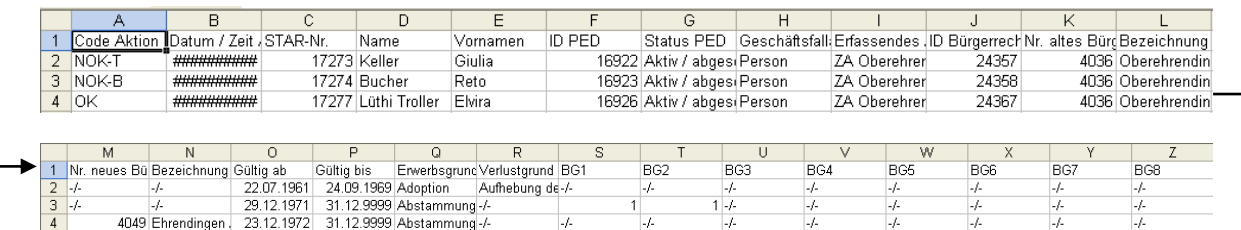

#### *Beschreibung der vier möglichen Meldungen (1 OK-Meldung, 3 Fehlermeldungen)*

**Code Aktion OK (OK, in Ordnung)**

Die OK-Meldung bedeutet, dass das Bürgerrecht fehlerfrei auf den neuen Heimatort übertragen wurde.

**Code Aktion NOK-T (Not OK, Termination) Bürgerrecht ist abgelaufen**

Ein zu ersetzendes Bürgerrecht muss am Durchführungsdatum gültig oder erst in Zukunft gültig sein, damit dieses geändert wird. Abgelaufene Bürgerrechte werden nicht mehr ersetzt, was auch protokolliert wird.

#### **Code Aktion NOK-B (Not OK, Burgerrecht vorhanden)**

Bürgerrechte mit Burgerrechtsflags werden nicht angepasst. In diesem Fall wird das Bürgerrecht **nicht** ersetzt. Dieser Zustand wird auch protokolliert.

 **Code Aktion NOK-M (Not OK, Multiple) mehrere gleiche Bürgerrechte vorhanden** Nach Ersetzung eines Bürgerrechts darf der gleiche Personenstand nicht zwei oder mehrere gleiche Bürgerrechte aufweisen. In diesem Fall wird das Bürgerrecht **nicht** ersetzt. Dieser Zustand wird auch protokolliert.

Kann ein Bürgerrecht aus verschiedenen Gründen nicht angepasst werden, werden auf dem Durchführungsprotokoll alle Gründe aufgeführt. Das ergibt mehrere NOK-Meldungen (**N**OT **OK**AY-Meldungen) auf dem Protokoll.

Kann mindestens ein Bürgerrecht zu einem Personenstand nicht angepasst werden  $\rightarrow$  NOK-Meldung auf der Liste), so werden andere Bürgerrechte, welche angepasst werden könnten, auch nicht angepasst. Grundsatz: Entweder alle Bürgerrechte werden angepasst oder keines.

#### *2.4. Kontrolle übertragener Bürgerrechte*

Die kantonalen Aufsichtsbehörden erhalten das Protokoll am Tag nach dem Durchlauf des Batchs und leiten es unverzüglich an die betreffenden Zivilstandsämter weiter.

Die Zivilstandsämter kontrollieren und korrigieren umgehend die OK-Meldungen, NOK-B und NOK-M Meldungen. Die NOK-T Meldungen müssen nicht weiterbearbeitet werden.

#### *2.5. Manuelle Anpassung nicht übertragener Bürgerrechte mit Fehlermeldung*

Die Zivilstandsämter passen Personenstände mit nicht nachgeführten Bürgerrechten an. Das Anpassen der Bürgerrechte erfolgt über den **Geschäftsfall Person**.

#### *NOK-T (Termination, Bürgerrecht ist abgelaufen)*

In diesem Fall sind keine Anpassungen zu machen.

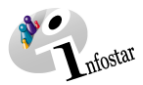

#### *NOK-B (Burgerrecht vorhanden)*

#### **Beispiel:**

Die nachstehende Maskenabfolge beschreibt die Anpassung des Bürgerrechts, wenn in der EXCEL-Liste eine NOK-B Meldung erscheint.

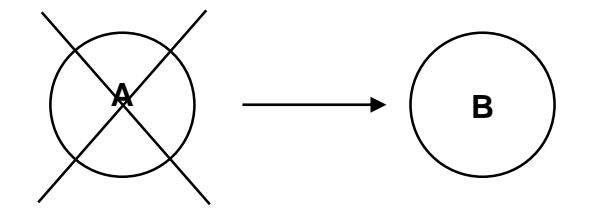

Cordast wird zu Gurmels per 06.02.2006.

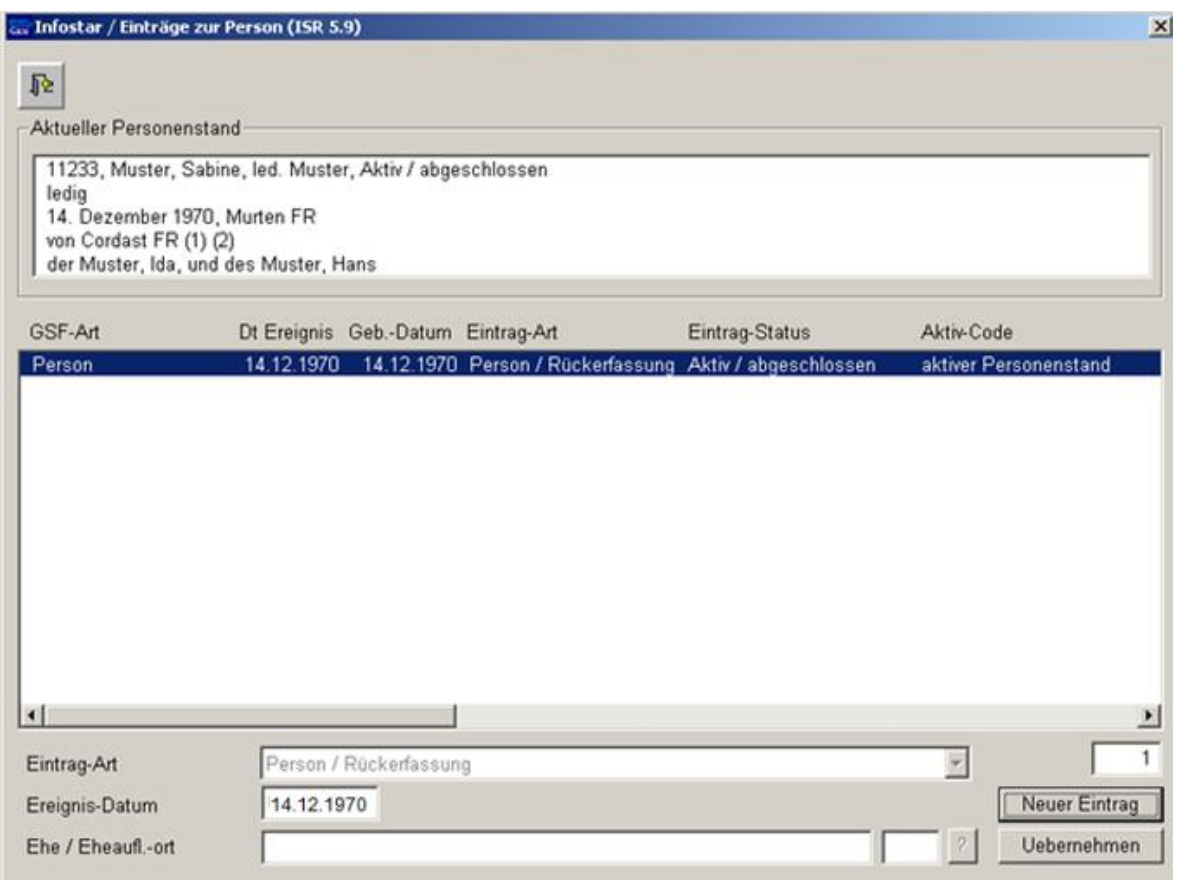

Geben Sie ein neues **Ereignis-Datum** ein. **Als Ereignisdatum ist das Datum des letzten GF zu verwenden**. Dann klicken Sie den Button **Neuer Eintrag** an, was einen neuen Personenstand ergibt.

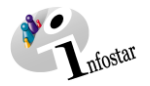

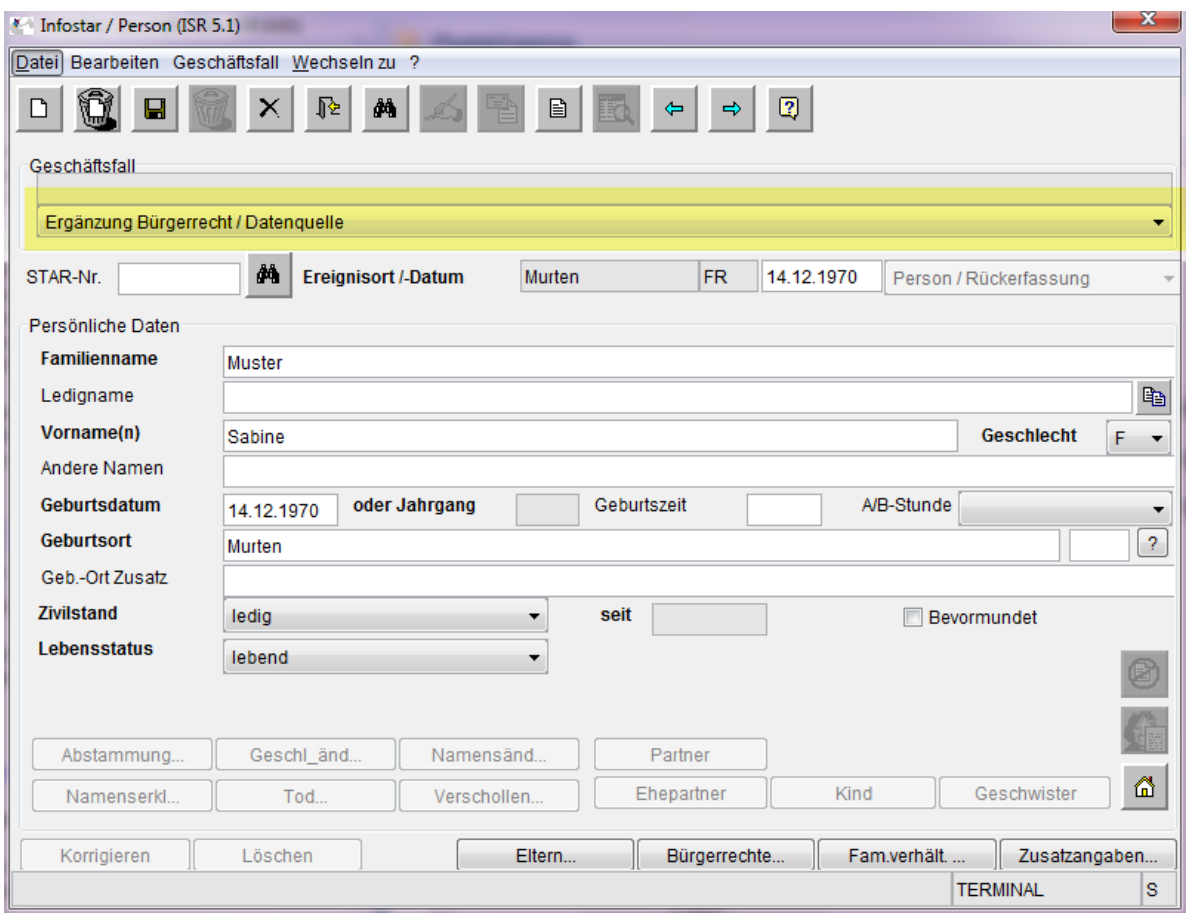

Seit Release 7.0.0 vom 14.03.2012 muss auf Maske Person (ISR 5.1) eine Begründung einer Fortschreibung eingetragen werden: In diesem Fall muss als Begründung "Ergänzung Bürgerrecht / Datenquelle" gewählt werden.

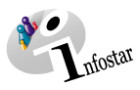

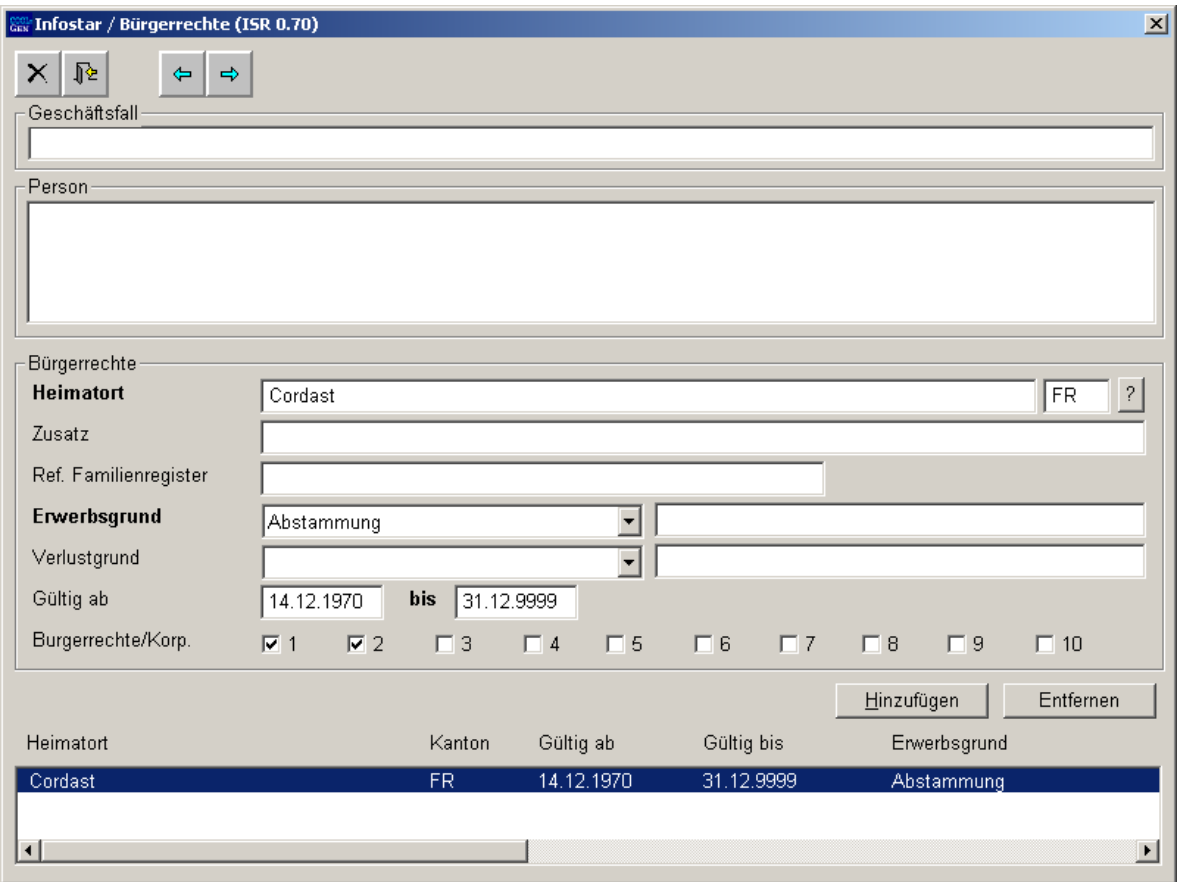

Bei Sabine Muster wird der ehemalige Heimatort Cordast mit den ehemaligen **Burgerrechte/Korp**. für die Felder 1 und 2 vorgeschlagen. Der neue Heimatort würde nur vorgeschlagen, wenn **keine**  Burgerrechtshaken gesetzt wären.

Cordast darf noch nicht entfernt werden, weil sonst auch die Angaben zu **Heimatort**, **Ref. Familienregister**, **Erwerbsgrund**, **Gültig ab-Datum** und **Burgerrechte/Korp.** entfernt wären. Sollte es doch einmal passieren, können die Angaben mit **Geschäftsfall verwerfen** und **neu aufbauen** wieder sichtbar gemacht werden.

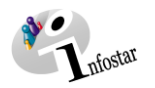

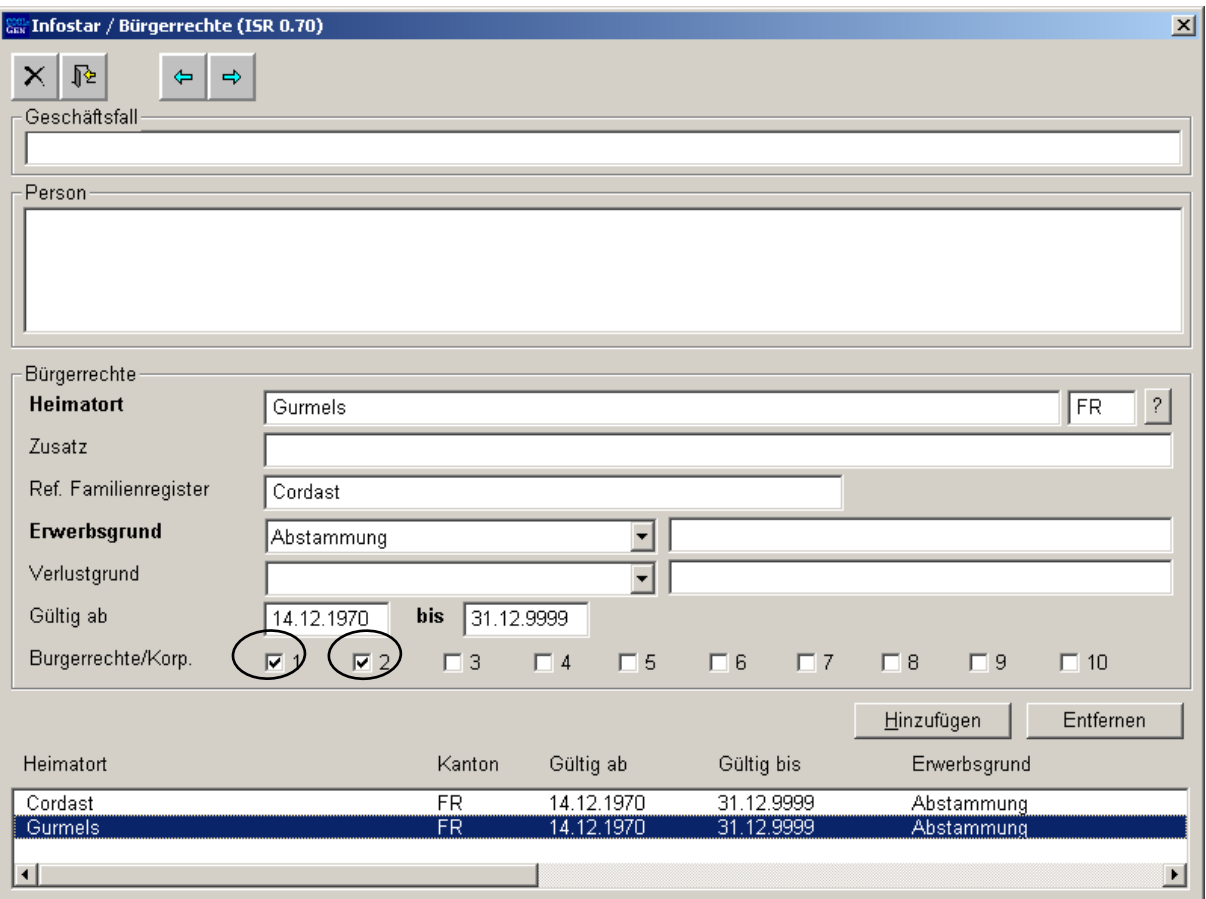

Jetzt ist der neue Heimatort Gurmels hinzuzufügen. Gleichzeitig sind die identischen Angaben **Ref. Familienregister**, **Erwerbsgrund**, **Gültig ab-Datum** zu erfassen und die Haken für die **Burgerrechte/Korp.** zu setzen.

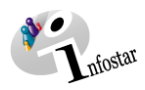

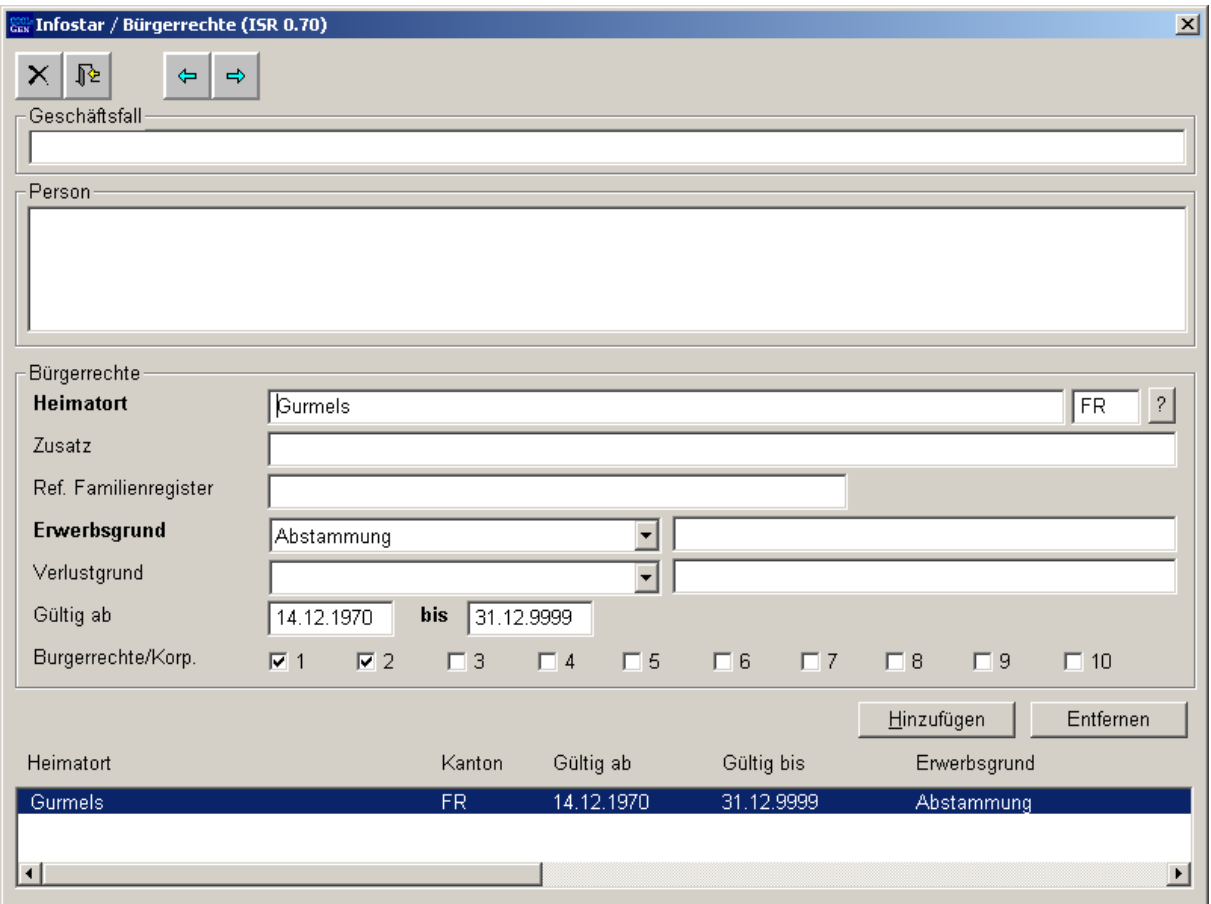

Erst jetzt darf der bisherige Heimatort Cordast entfernt und der Geschäftsfall abgeschlossen werden.

#### *NOK-M (Multiple, mehrere gleiche Bürgerrechte)*

#### **Beispiel:**

Die nachstehende Maskenabfolge beschreibt die Anpassung des Bürgerrechts, wenn in der EXCEL-Liste eine NOK-M Meldung erscheint.

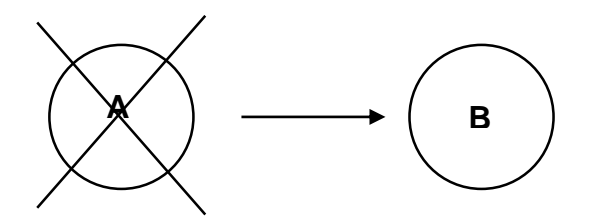

Cordast wird zu Gurmels per 01.01.2005.

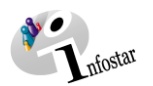

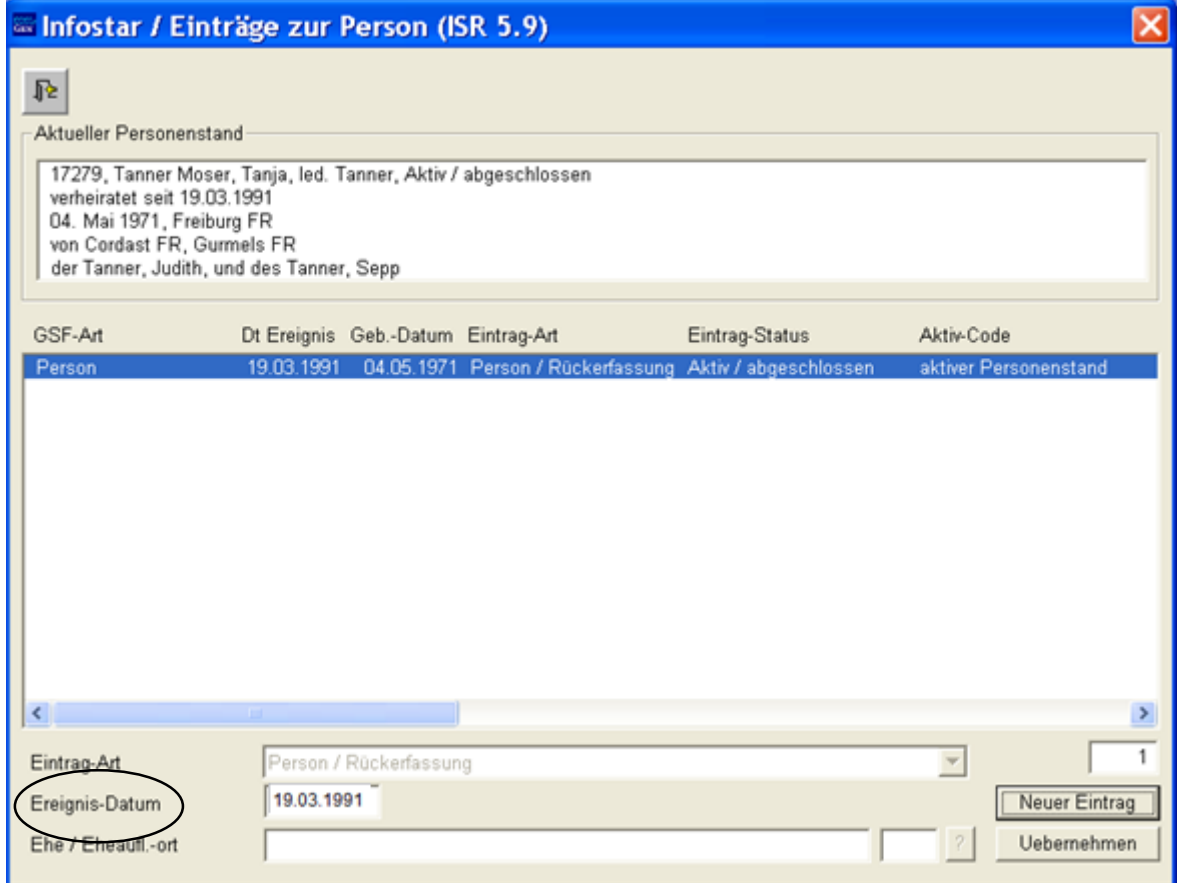

Geben Sie das neue **Ereignis-Datum** ein. **Als Ereignisdatum ist das Datum des letzten GF zu verwenden.** Dann klicken Sie den Button **Neuer Eintrag** an, was einen neuen Personenstand ergibt

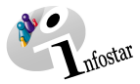

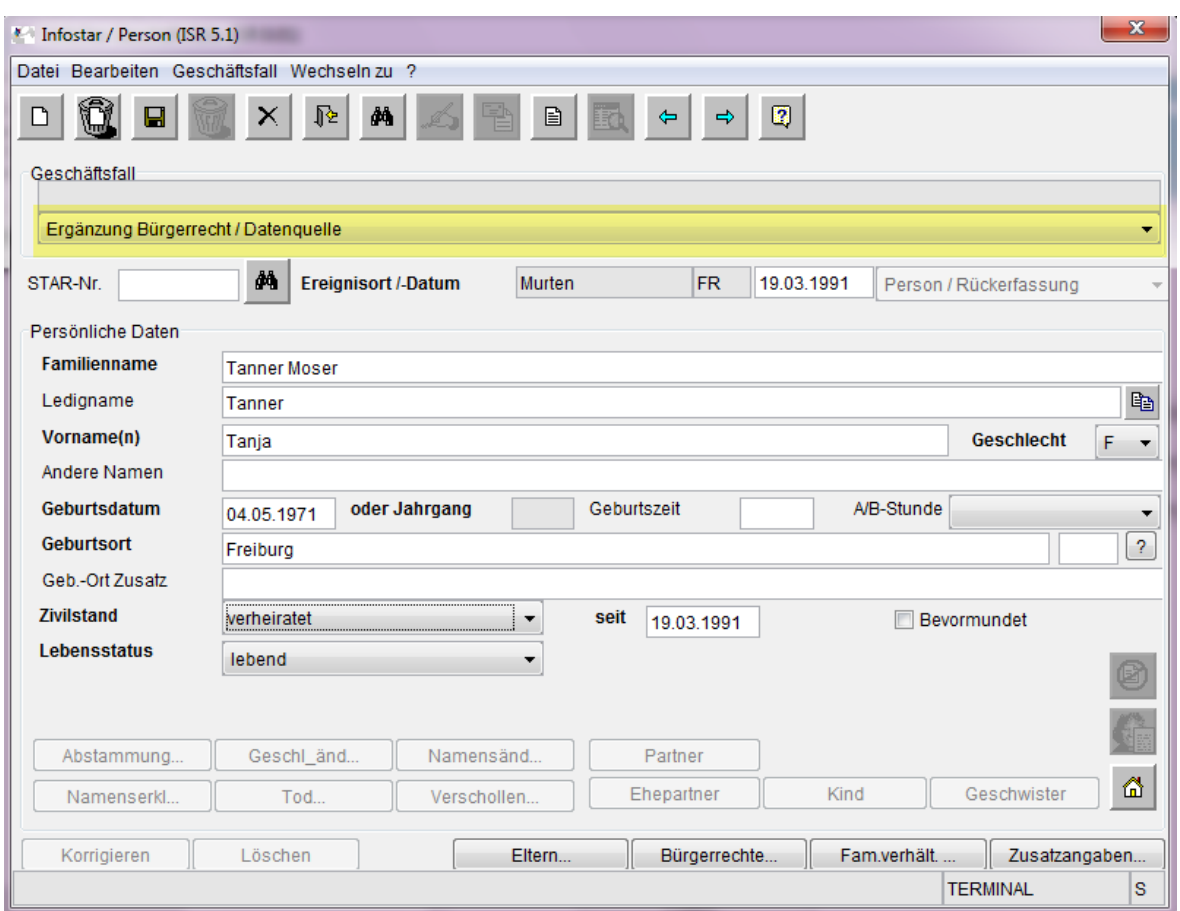

Seit Release 7.0.0 vom 14.03.2012 muss auf Maske Person (ISR 5.1) eine Begründung einer Fortschreibung eingetragen werden: In diesem Fall muss als Begründung "Ergänzung Bürgerrecht / Datenquelle" gewählt werden.

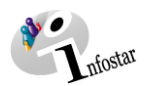

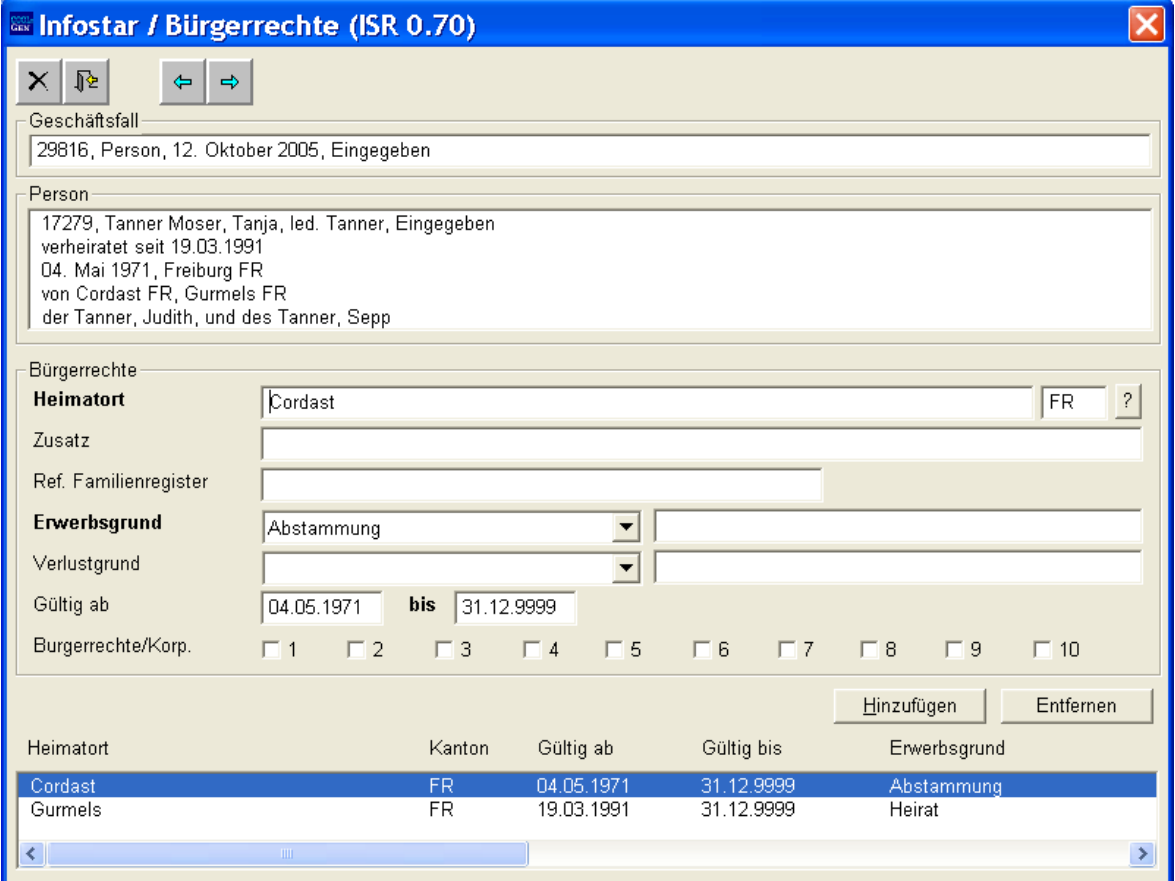

Tanja Tanner Moser hat als Heimatort Cordast durch Abstammung (04.05.1971) und Gurmels durch Heirat (19.03.1991).

Notieren Sie sich die Angaben zu Cordast: **Referenz Familienregister, Erwerbsgrund und Gültig ab-Datum.**

Da Cordast als Heimatort nicht mehr existiert, muss dieser Heimatort entfernt werden, indem er markiert und mittels Button **Entfernen** gelöscht wird.

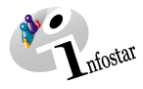

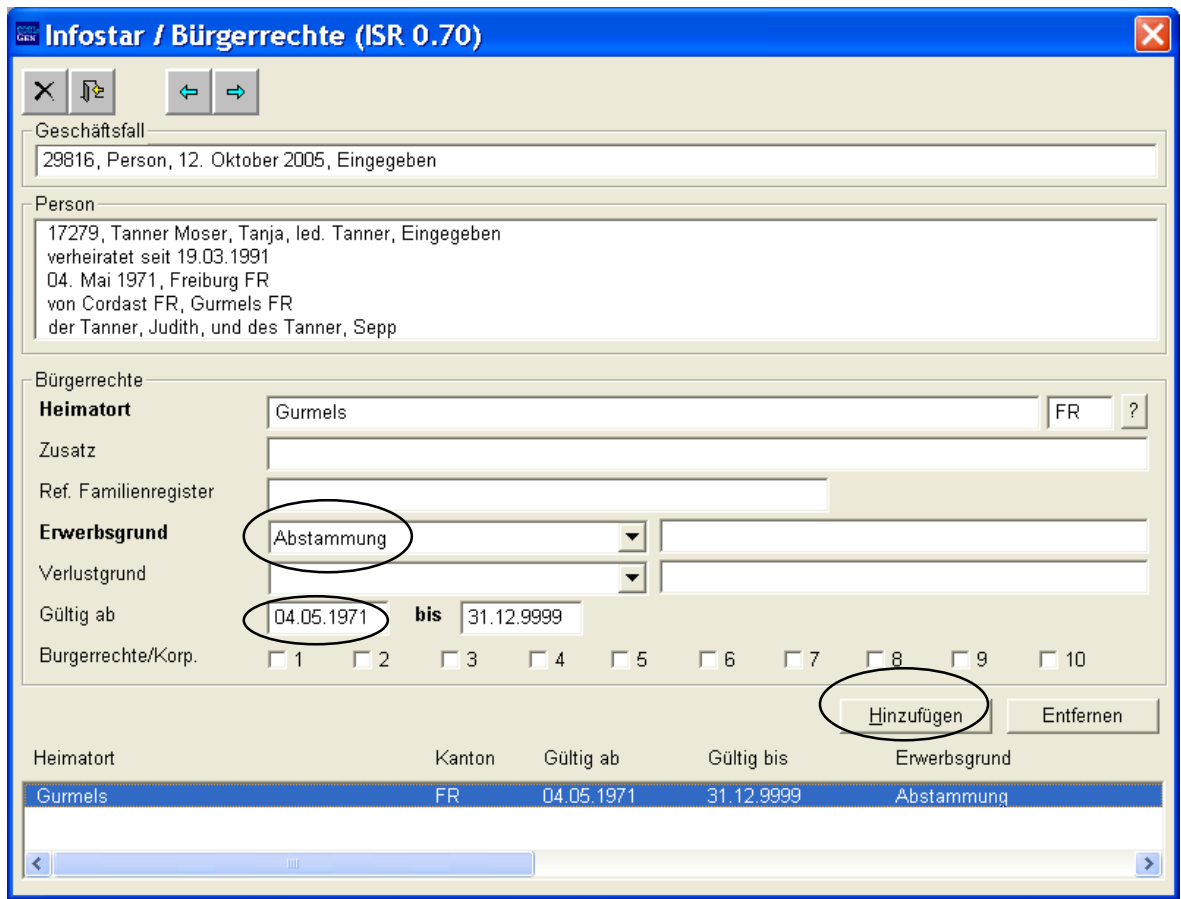

Gurmels muss abgeändert werden, denn es ist nicht mehr länger **Heimatort durch Heirat**, sondern **Heimatort durch Abstammung ab Datum der Geburt (04.05.1971) [ursprüngliche Bezeichung des Heimatortes durch Abstammung 'Cordast' wurde in 'Gurmels' umbenannt].** *Der zuerst erfolgte, d.h. ältere Erwerb ist massgebend und muss als Erwerbsgrund für den aktualisierten Heimatort übernommen werden*.

#### **Bei Nachbeurkundungen altrechtlicher Eheschliessungen aus dem Ausland gilt folgende Ausnahme:**

Im Normalfall gilt die Regel *der älteste Bürgerrechtserwerb ist massgebend*. In den Fällen, in denen die Frau mit der Eheschliessung das Schweizer Bürgerrecht erwarb, führt dies jedoch zu Komplikationen (Eheschliessungsfälle bis 31.12.1991):

Dieses Bürgerrecht sollte ab in Kraft treten des neuen Eherechts (1.1.1988) nicht mehr verloren gehen bei einer erneuten Eheschliessung, anlässlich welcher die Frau das Kantons- und Gemeindebürgerrecht des Ehemannes erwarb (bis 31.12.2012), ohne das Kantons- und Gemeindebürgerrecht zu verlieren, das sie als ledig hatte.

Seit dem 1.1.1992 kann das Schweizer Bürgerrecht nicht mehr durch Heirat erworben werden. Für die früheren Fälle, in denen die Frau mit der Eheschliessung das Schweizer Bürgerrecht erwarb, ist daher eine Speziallösung vorzusehen, welche sicherstellt, dass die Frau dieses Kantons- und Gemeindebürgerrecht nicht im Rahmen einer Änderung der Bezeichnung des Heimatortes verliert:

Falls beim ältesten Bürgerrechtserwerb der Erwerbsgrund "Heirat" aufgeführt ist [Frau erwarb das CH-Bürgerrecht durch die Eheschliessung und besass vorher kein CH-Bürgerrecht und damit auch kein Kantons- und Gemeindebürgerrecht], ist dieser in 'Erwerb von Gesetzes wegen' umzuändern (das **Gültig ab-Datum** bleibt unverändert).

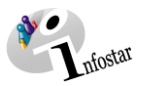

Damit wird ausgeschlossen, dass ein später infolge einer weiteren Eheschliessung erworbenes Kantons- und Gemeindebürgerrecht, welches unter Umständen durch eine erneute Eheschliessung vor dem 1.1.2013 wieder verloren ging, angepasst würde.

Die neuen Eingaben werden mit dem Button **Hinzufügen** in oben stehender Maske ergänzt.

Der Geschäftsfall kann abgeschlossen werden.